## **A Step by Step Guide to Completing a Ministry Personnel Profile on ChurchHub**

To begin completing your Ministry Personnel Profile on ChurchHub, sign into your ChurchHub account.When the page pictured below appears, click the *My Ministry Page* button.

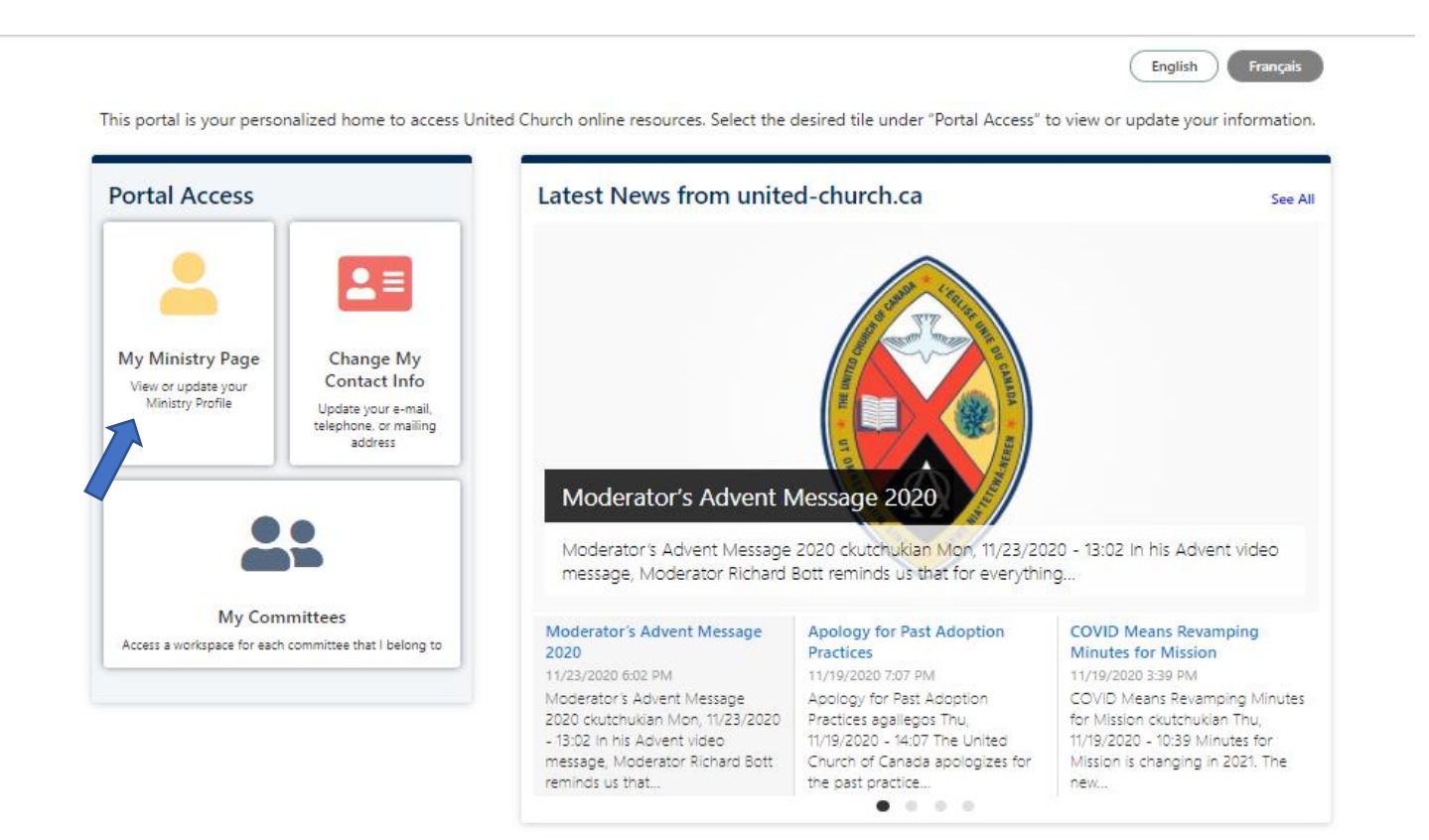

When the page below appears, click the *My Profile* button.

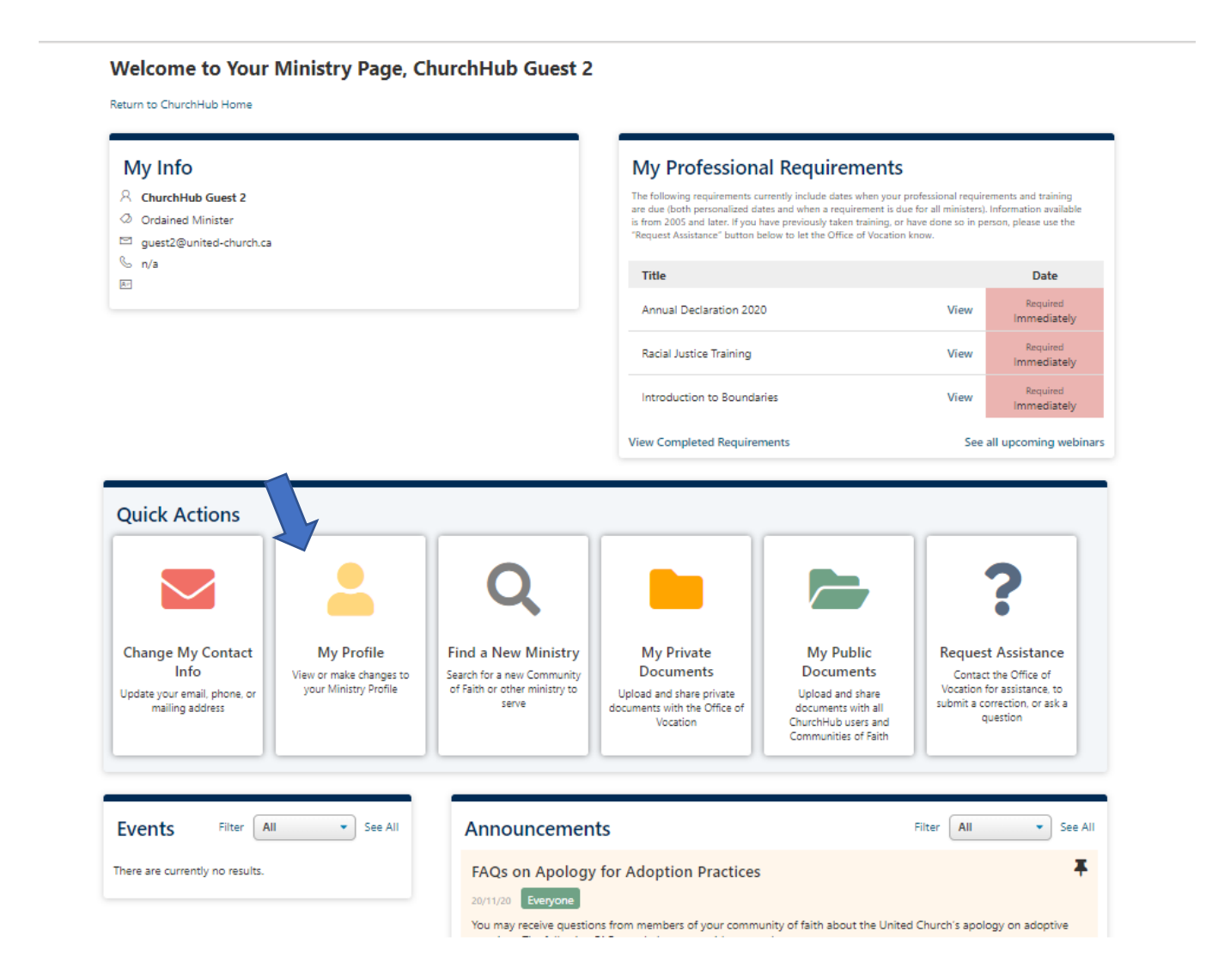

This will open a page like the one below. Make sure that all the information on this page is complete and correct. Then, open each of the dark blue *Profiles* buttons (*Edit Profile Introduction, Edit Education and Experience, Edit Skills & Gifts*).

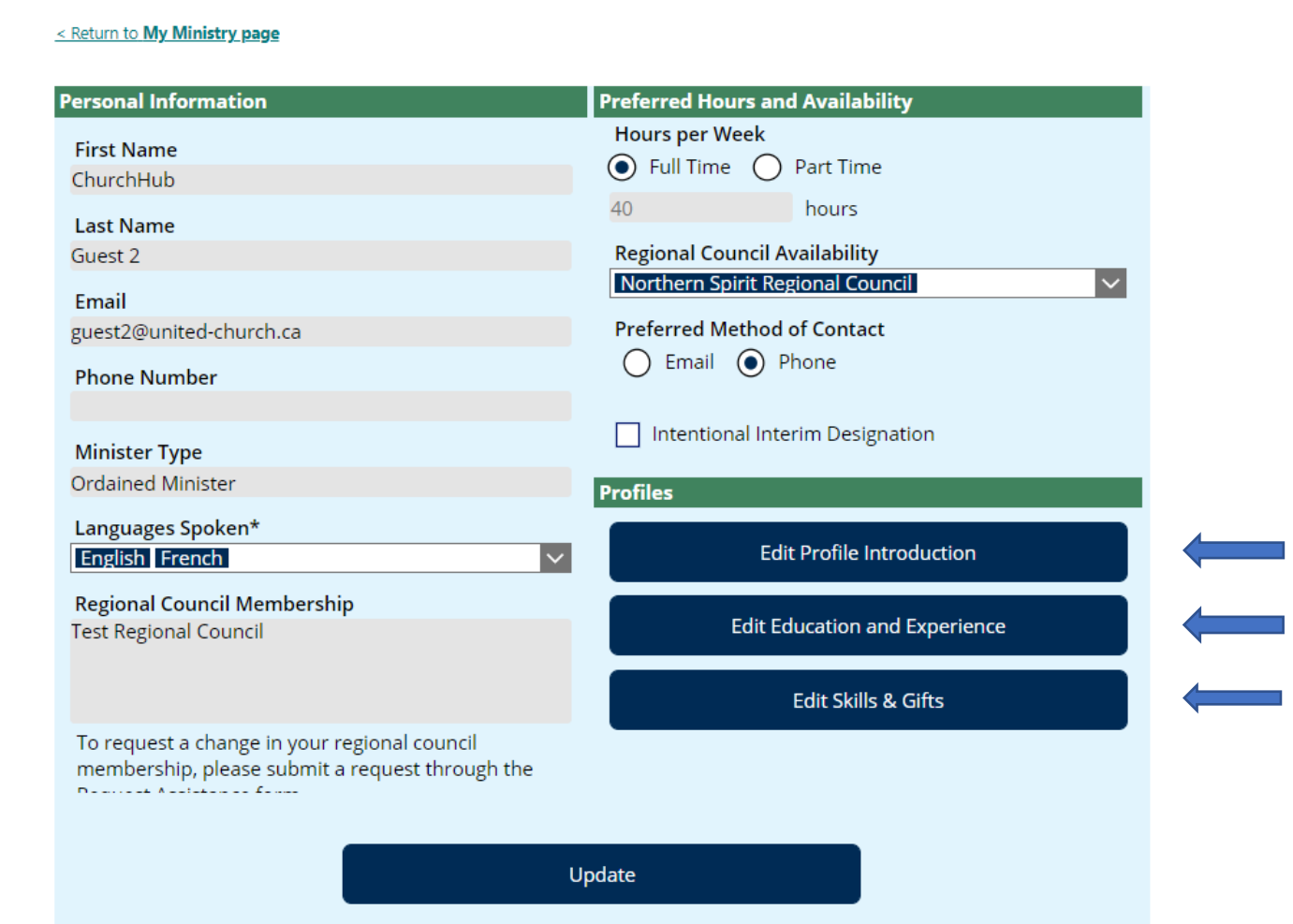

As you open each *Profiles* window, a text box appears. If there is text already there that you have not entered, review it, then select and delete the text. Now enter your own information by either typing directly into the text box, or by copying and pasting from another document you have written. HINT:

When you are finished entering your information, click *Update*.

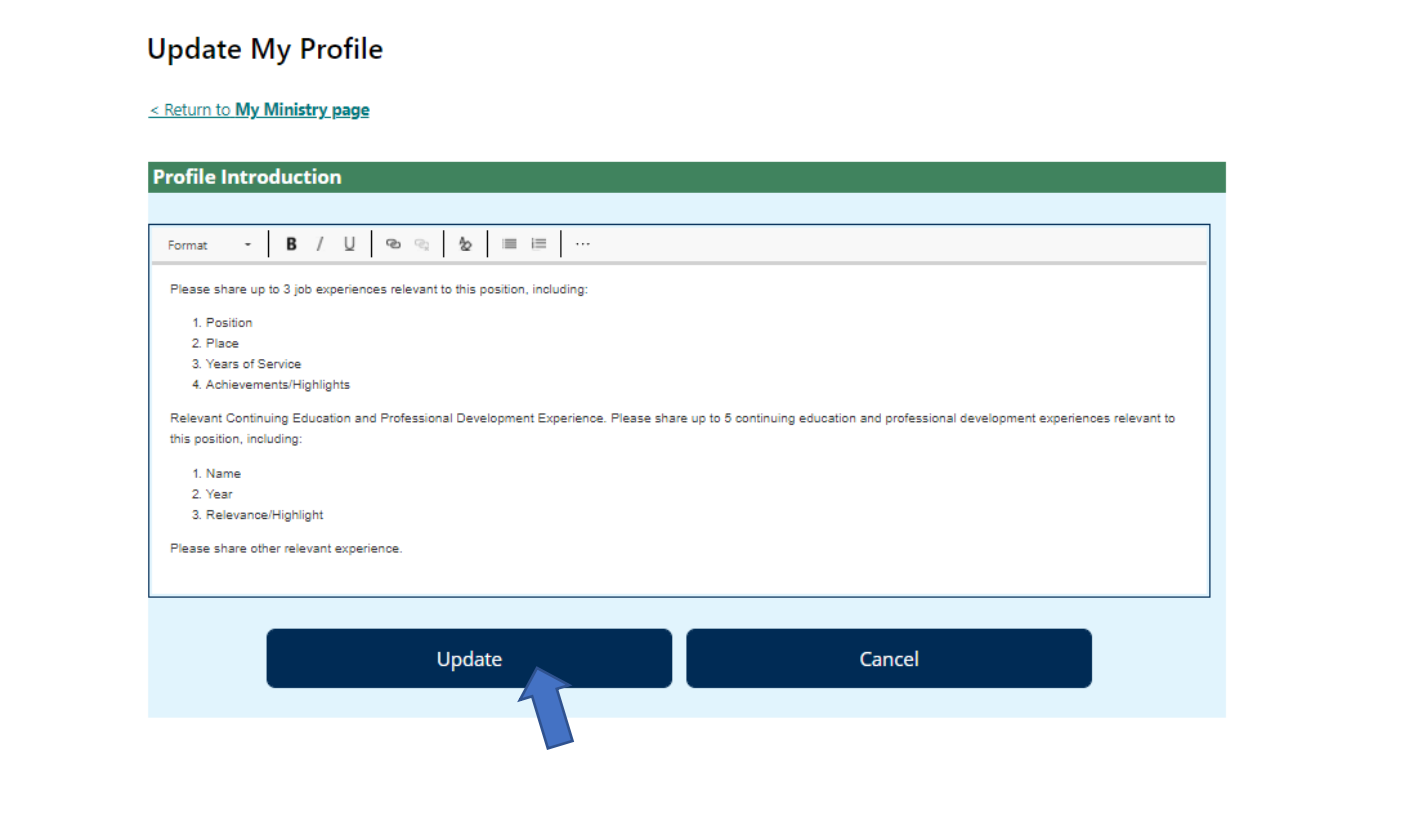

After you have entered your *Profiles* information and clicked update for all three profiles, you will return to this page. Check once again that all information is complete and correct, then click *Update.*

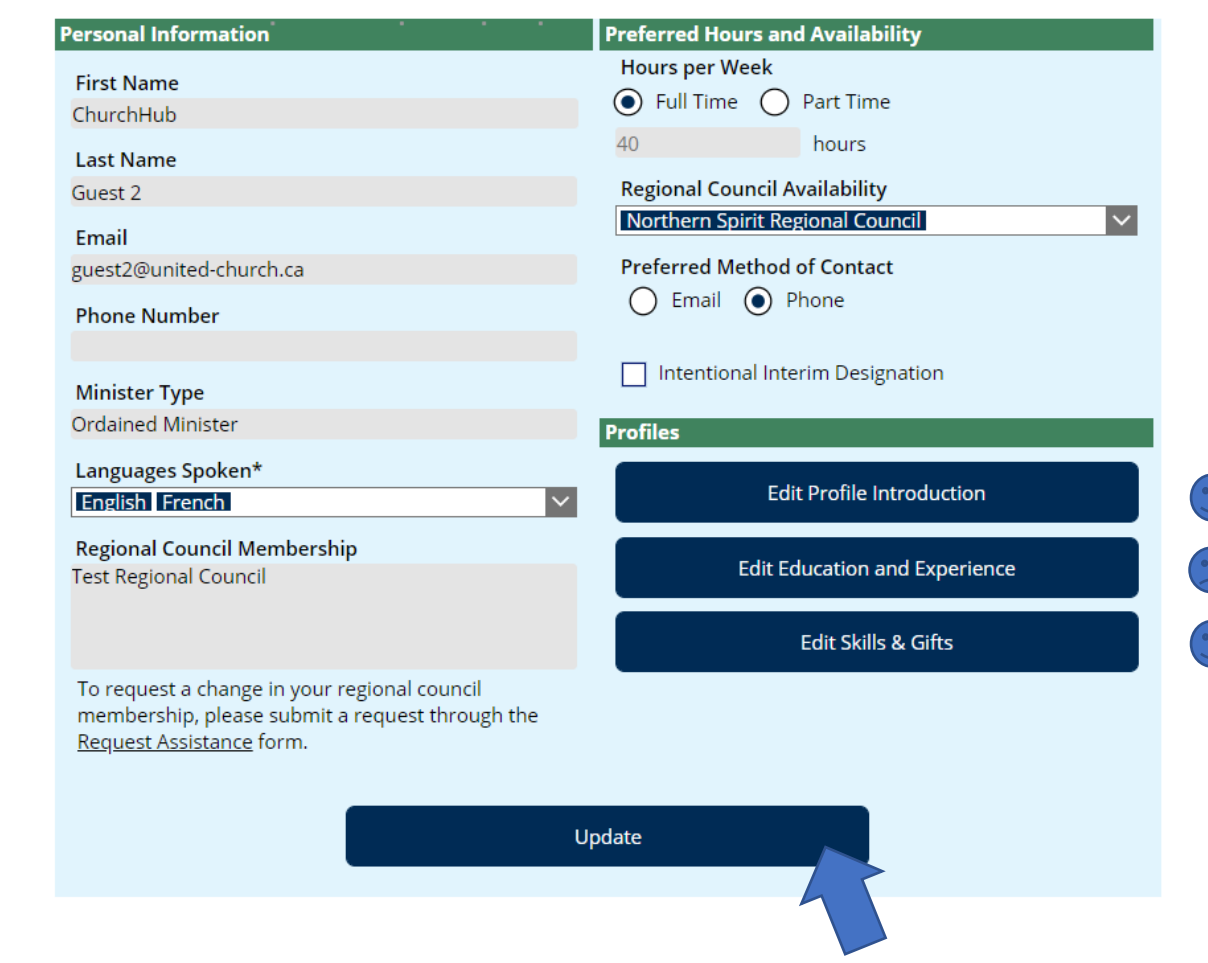

If you **are not** looking for a new ministry position, congratulations! You are done!  $\circled{c}$  You can now exit ChurchHub. If you *are* looking for a new ministry position, there is a little more to do…

Return to the page that appears below, and click on the *Find a New Ministry* button.

## **Welcome to Your Ministry Page, ChurchHub Guest 2** Return to ChurchHub Home My Info **My Professional Requirements** 8 ChurchHub Guest 2 The following requirements currently include dates when your professional requirements and training are due (both personalized dates and when a requirement is due for all ministers). Information available O Ordained Minister is from 2005 and later. If you have previously taken training, or have done so in person, please use the "Request Assistance" button below to let the Office of Vocation know. guest2@united-church.ca  $\mathbb{C}$  n/a Title Date **A**rt Required Annual Declaration 2020 View Immediately Required Racial Justice Training View Immediately Required Introduction to Boundaries View Immediately **View Completed Requirements** See all upcoming webinars **Quick Actions Change My Contact My Profile Find a New Ministry My Private My Public Request Assistance** Info Documents **Documents** View or make changes to Search for a new Community Contact the Office of your Ministry Profile of Faith or other ministry to Vocation for assistance, to Update your email, phone, or Upload and share private Upload and share serve submit a correction, or ask a mailing address documents with the Office of documents with all question Vocation ChurchHub users and Communities of Faith  $\blacktriangleright$  See All Filter All  $\blacktriangleright$  See All Filter All **Events Announcements** Ŧ FAQs on Apology for Adoption Practices There are currently no results. 20/11/20 Everyone You may receive questions from members of your community of faith about the United Church's apology on adoptive practices. The following FAQs can help you provide pastoral care.

When the page that appears below opens, click on the *Make Available for Call or Appointment* button. Once you do this, your Ministry Personnel Profile has been sent to the Office of Vocation.

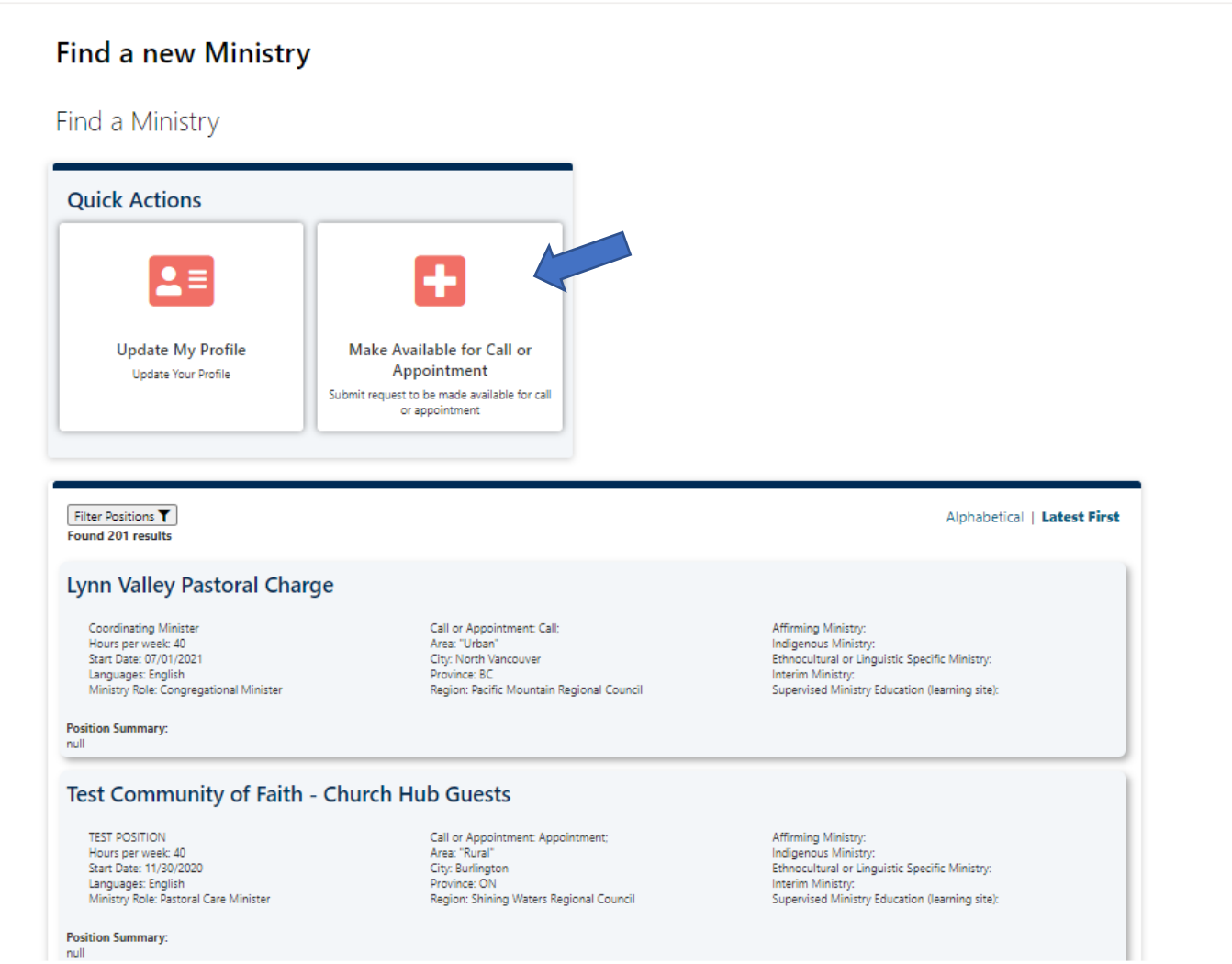

The Button will now indicate that your request to be on the ChurchHub list of Ministry Personnel Available for Call or Appointment is *Pending.*

The Office of Vocation will verify that your Ministry Personnel Profile is complete, that your mandatory training workshops and Police Record Check are in order. If so, your name will then be added to the ChurchHub list of Ministry Personnel Available for Call or Appointment. Done!

You may want to check back in a couple of days to make sure your request has been approved.

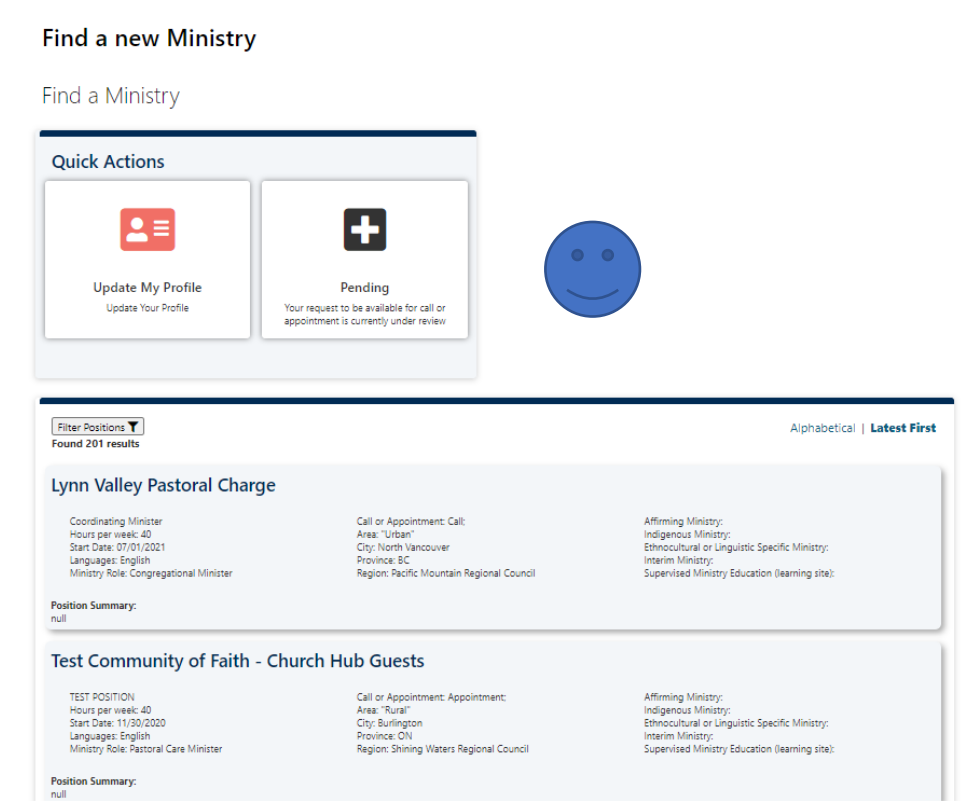